#### videovdom.com  $\overline{\bullet}$

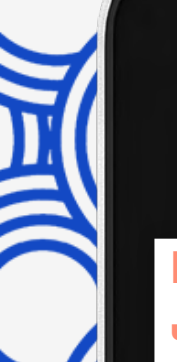

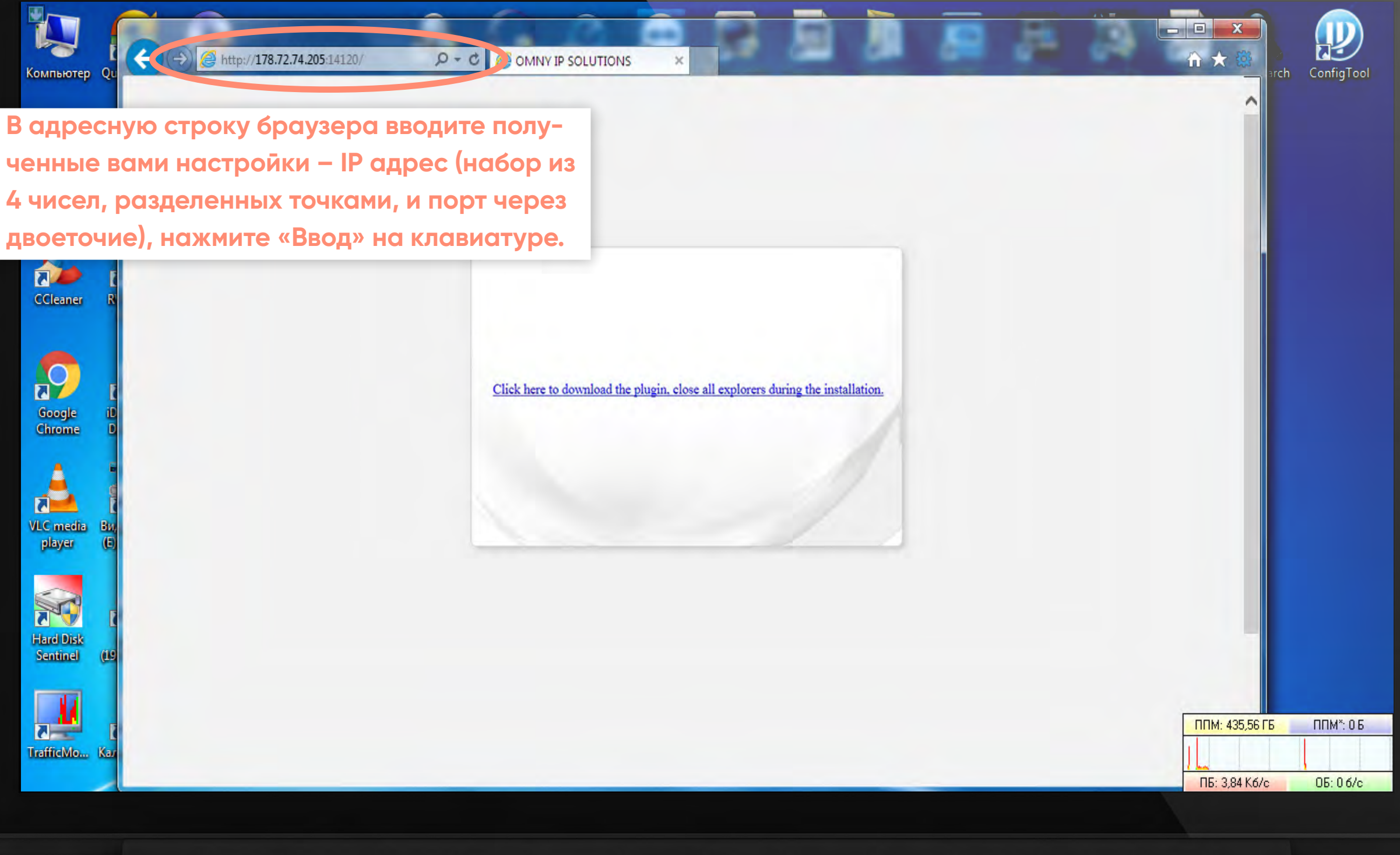

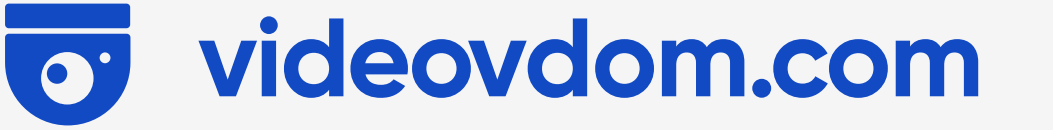

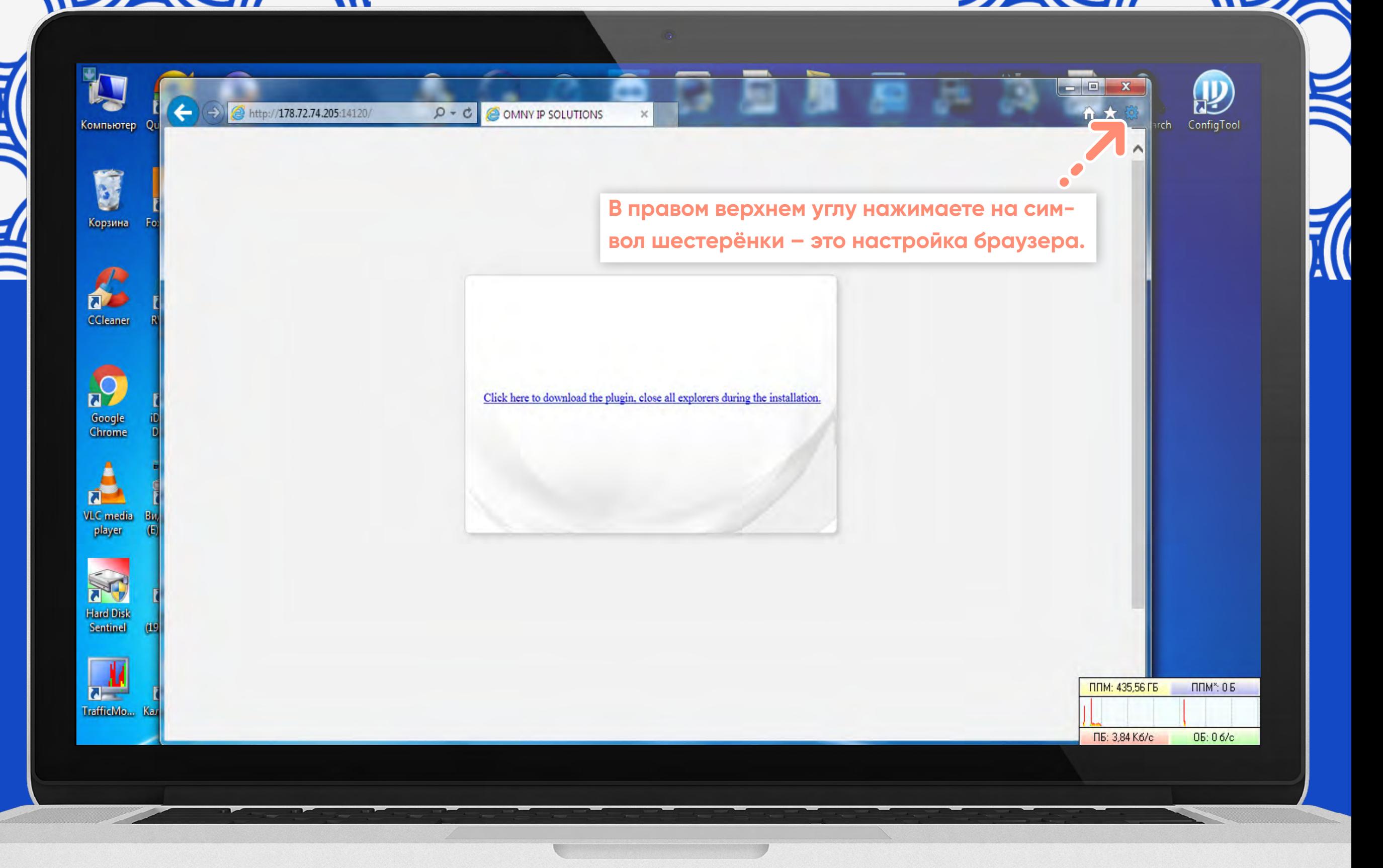

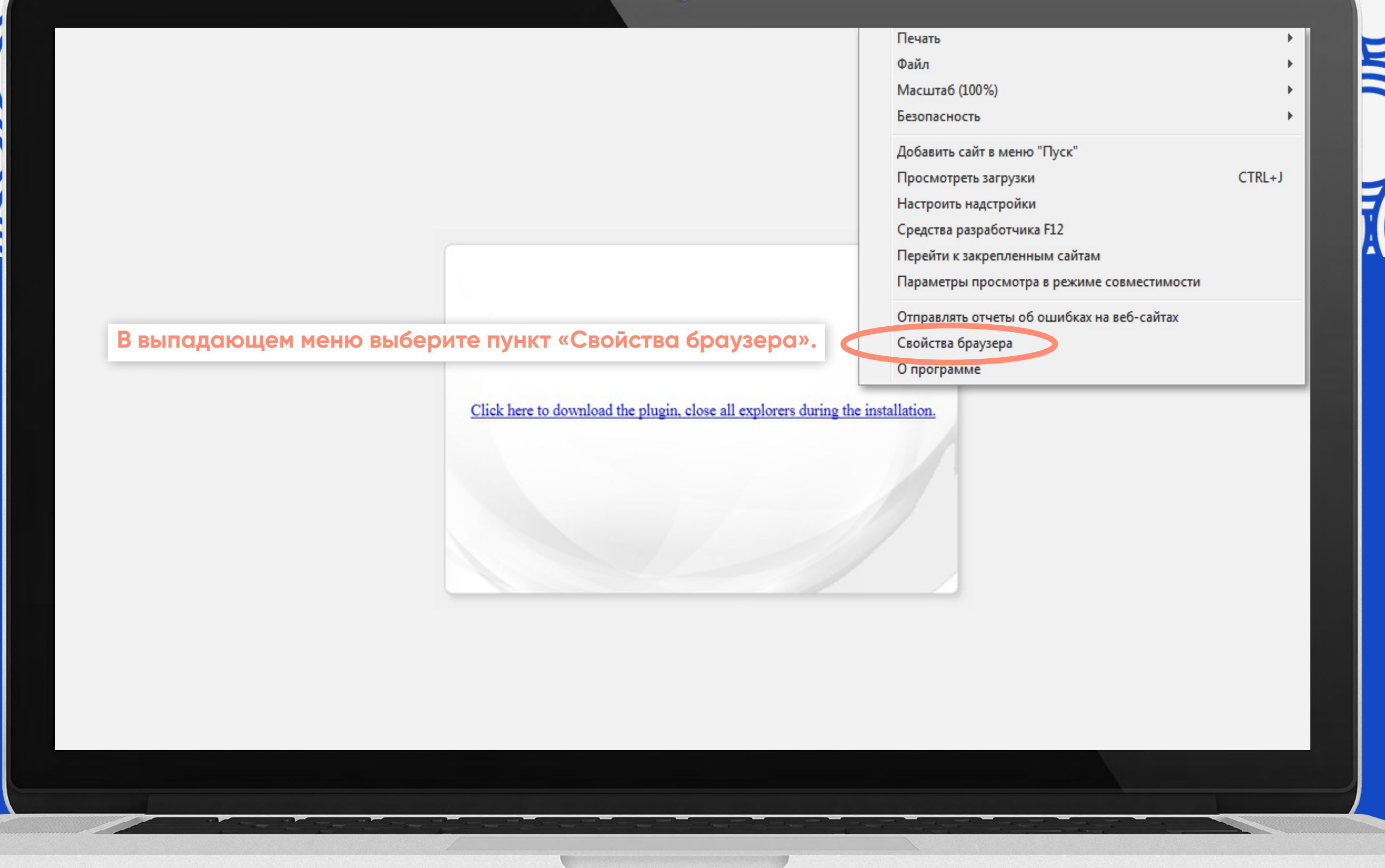

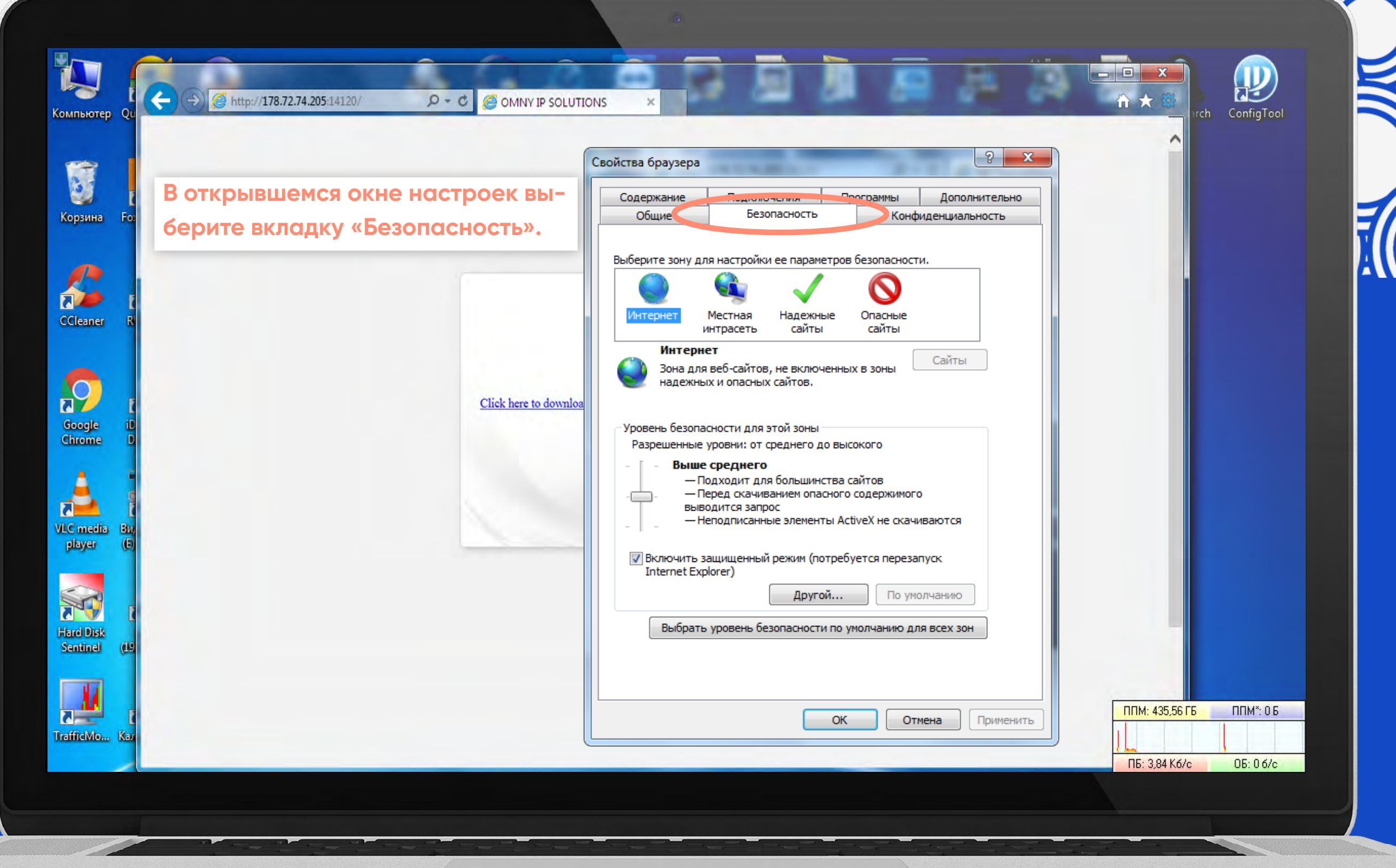

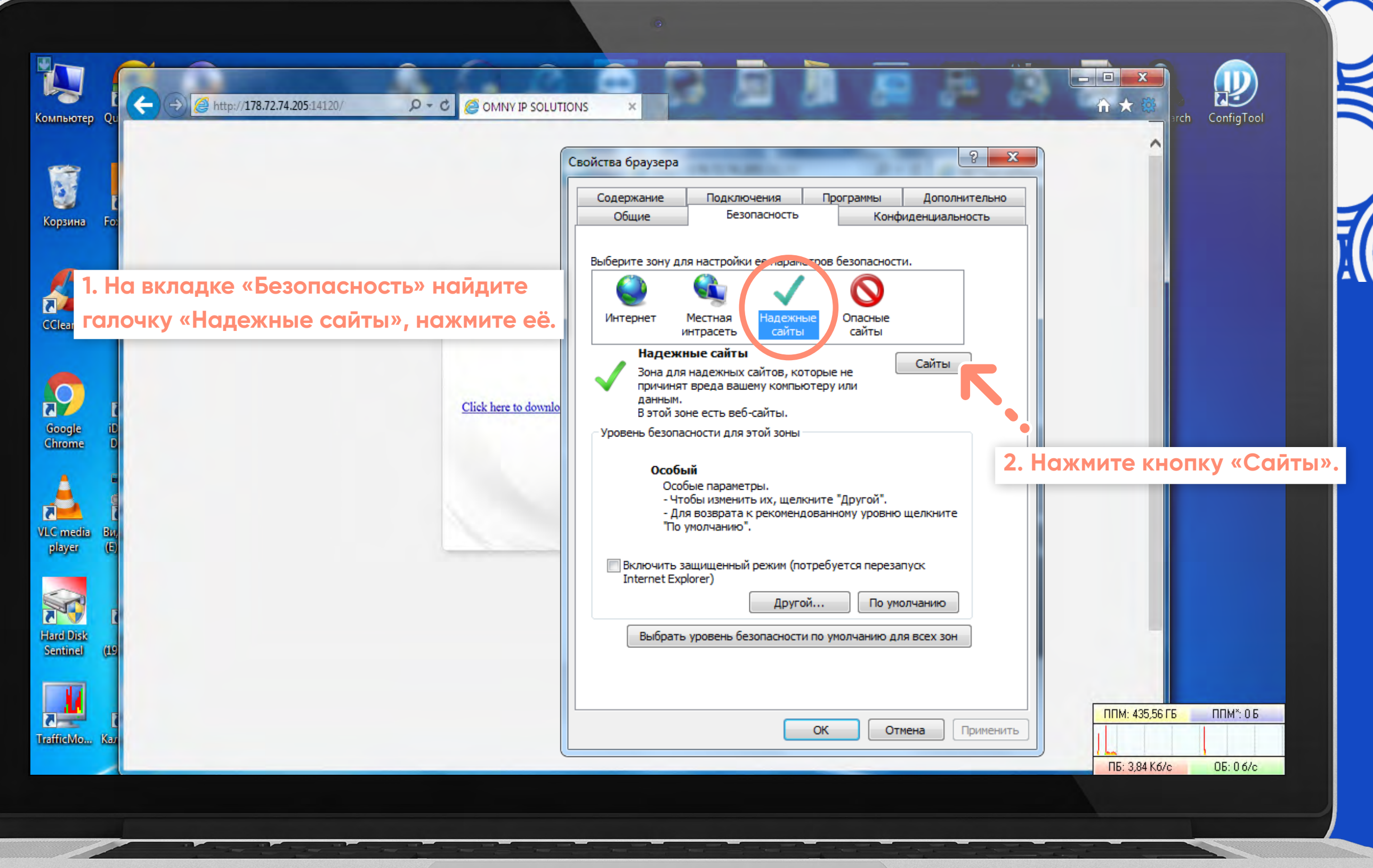

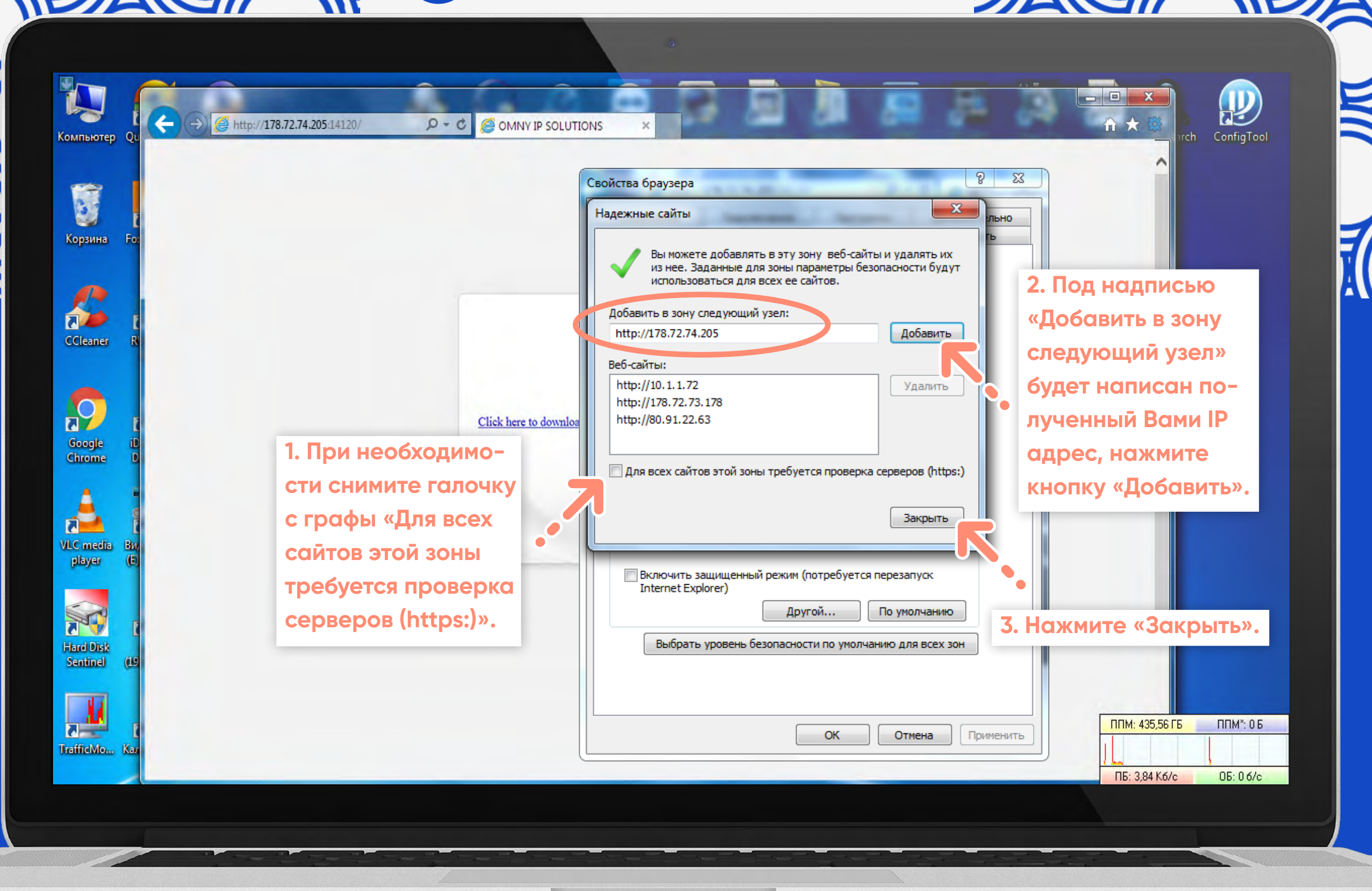

# **All C** videovdom.com

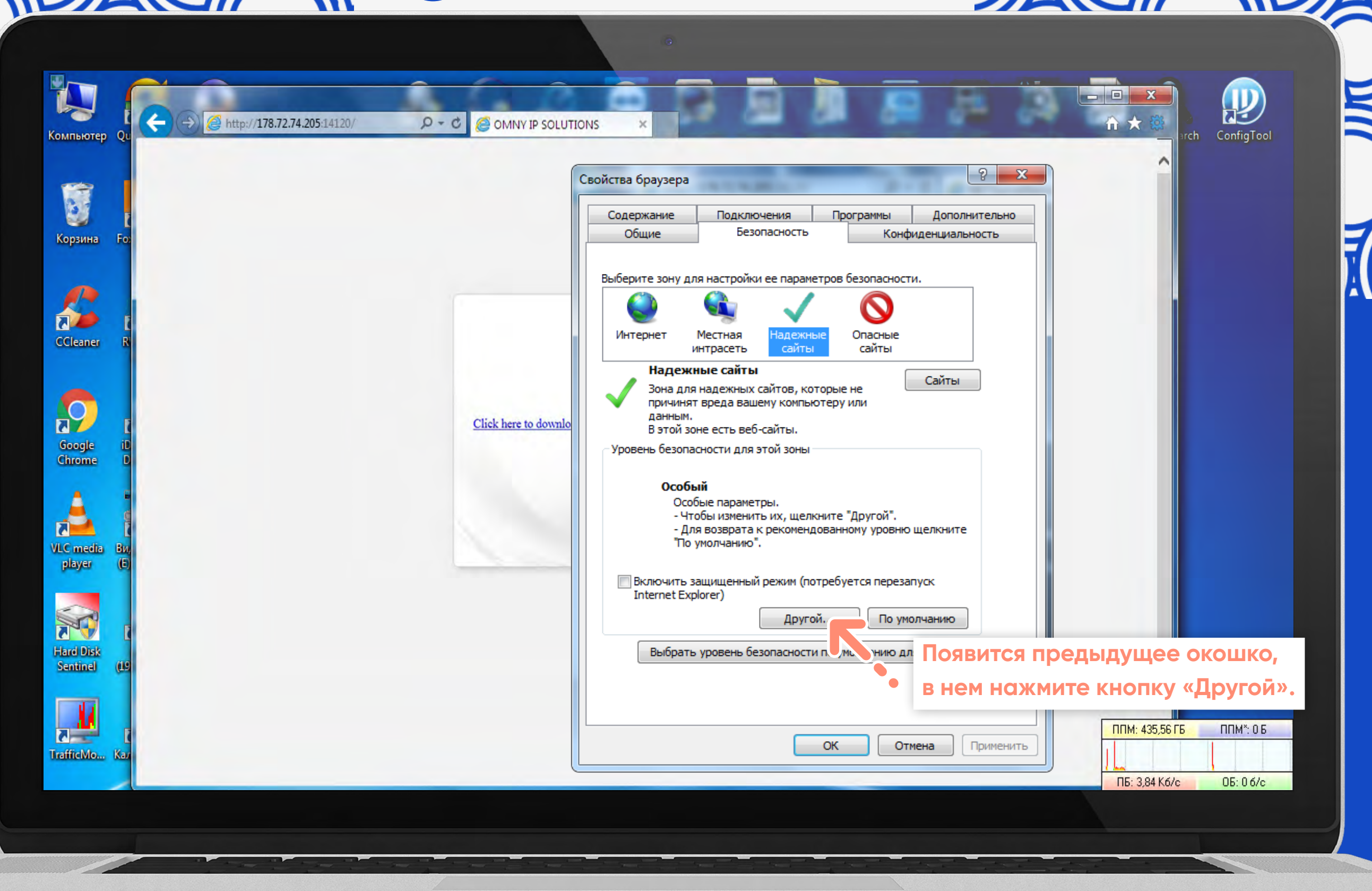

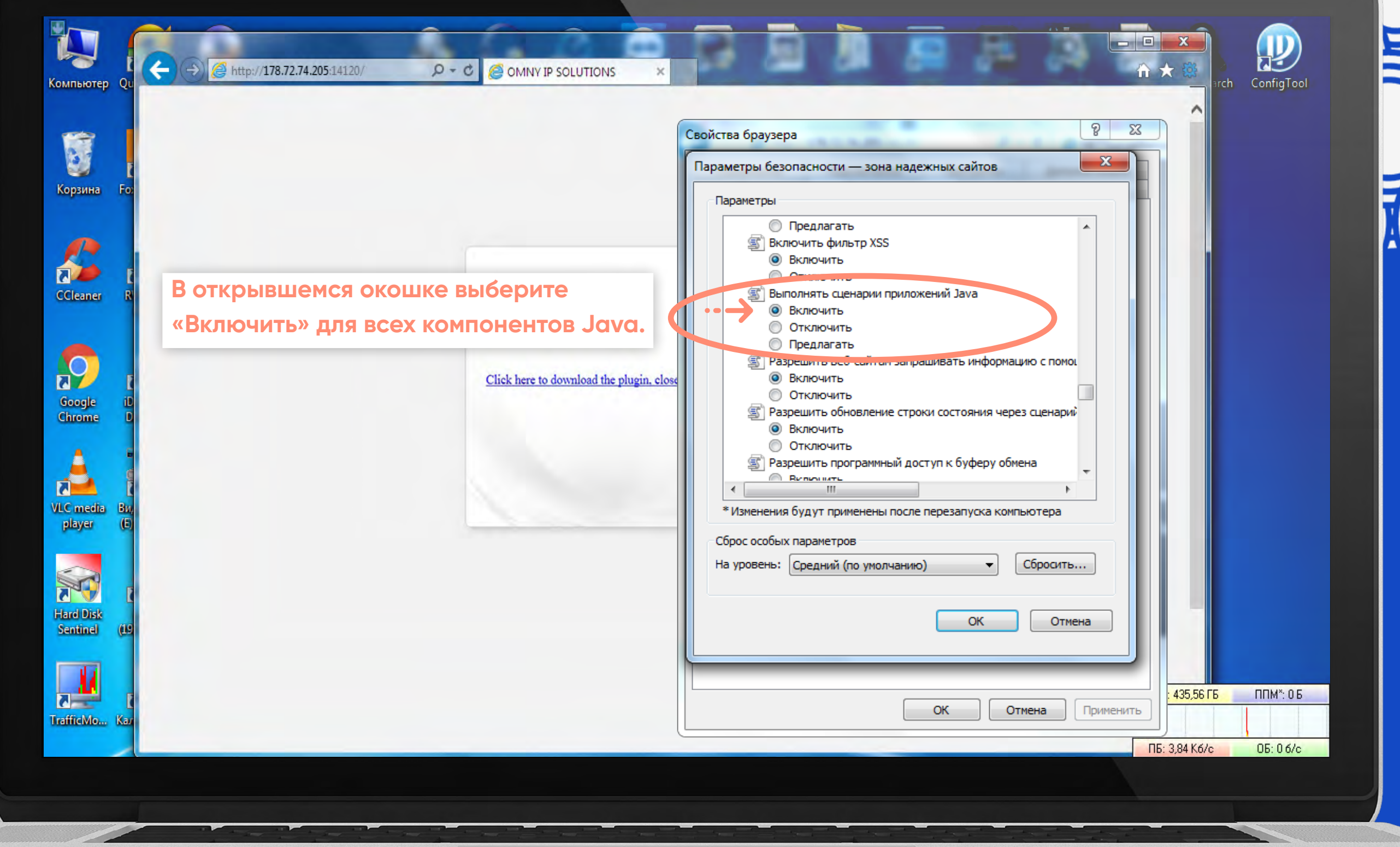

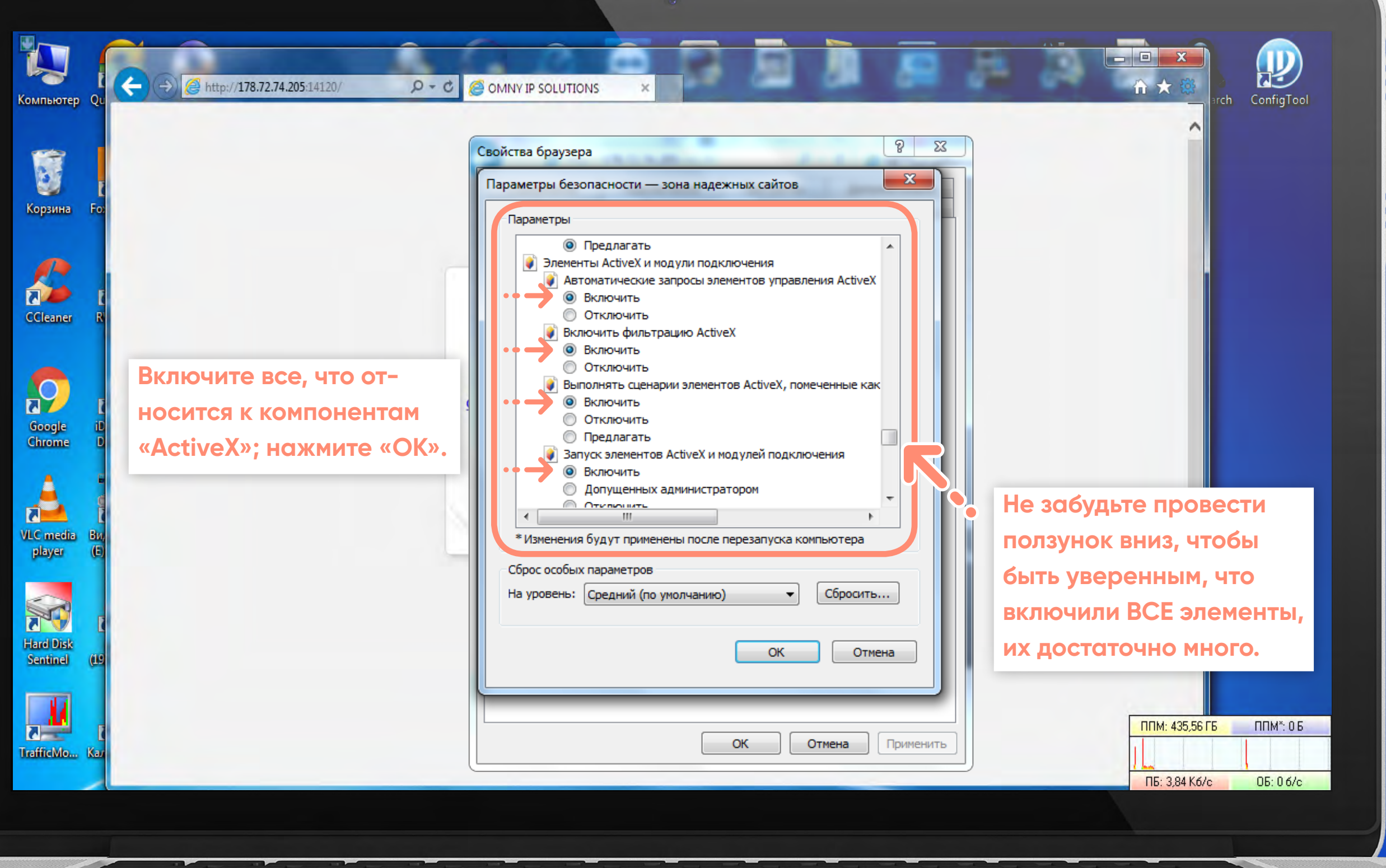

#### videovdom.com  $\bullet$

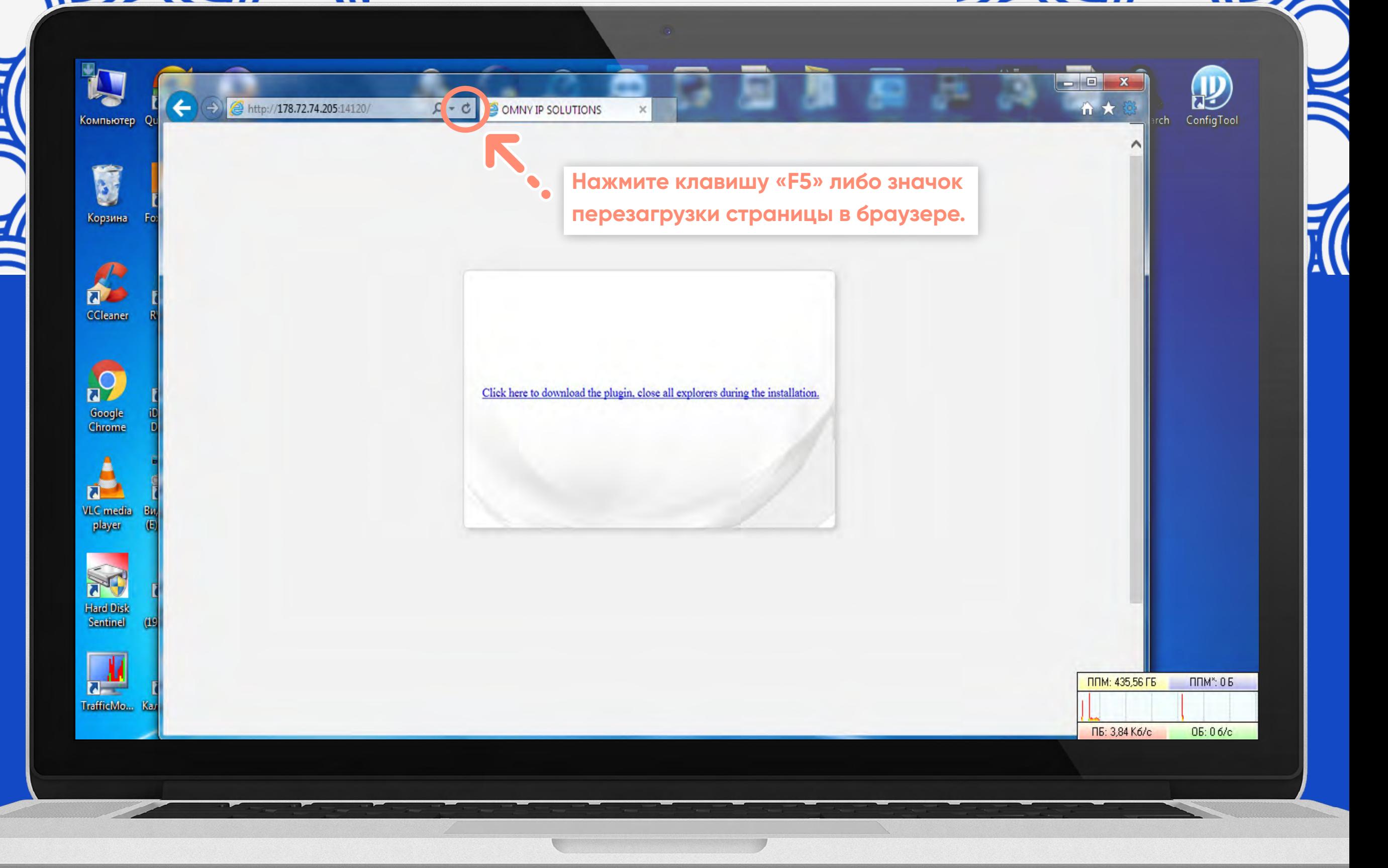

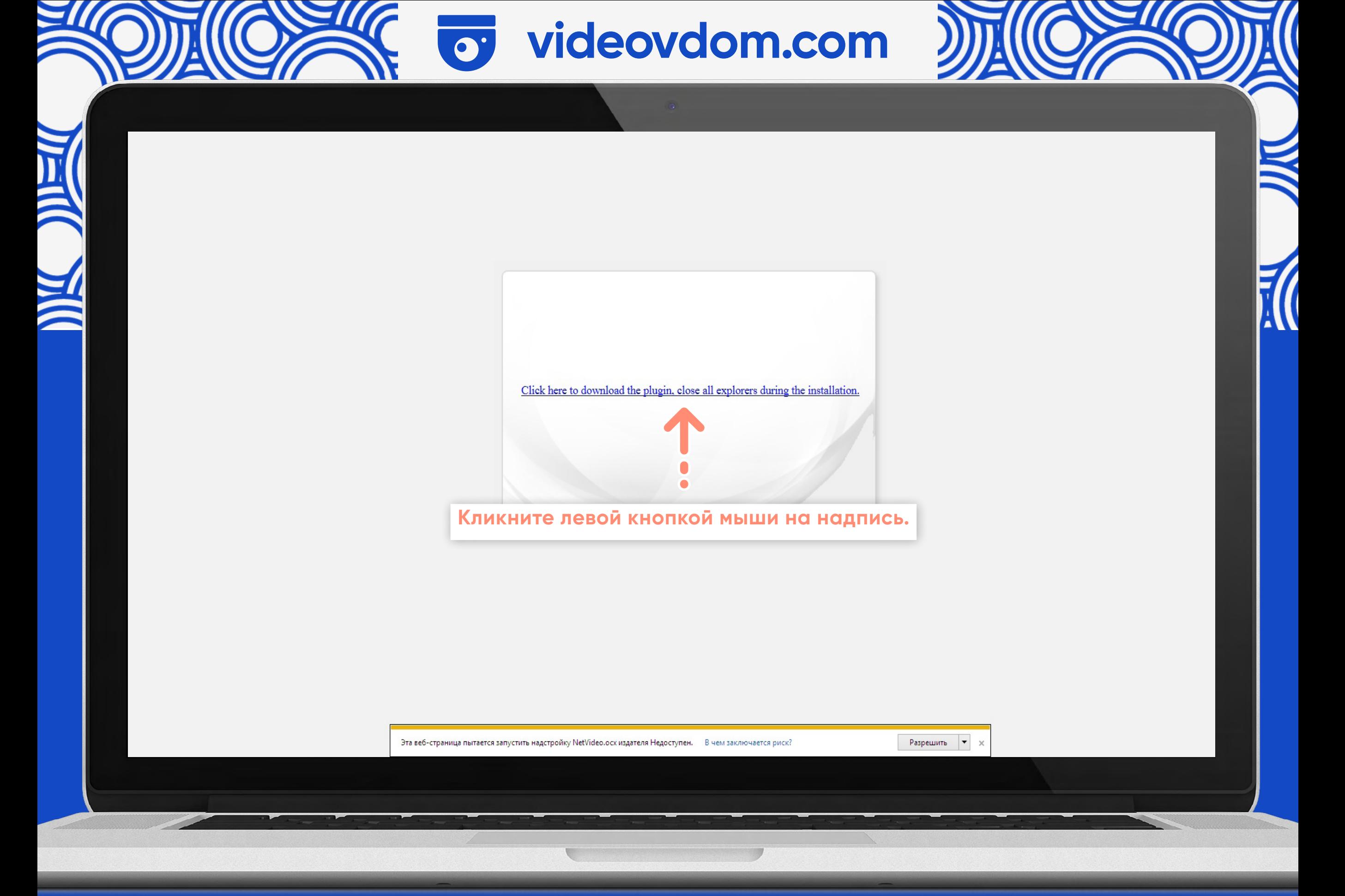

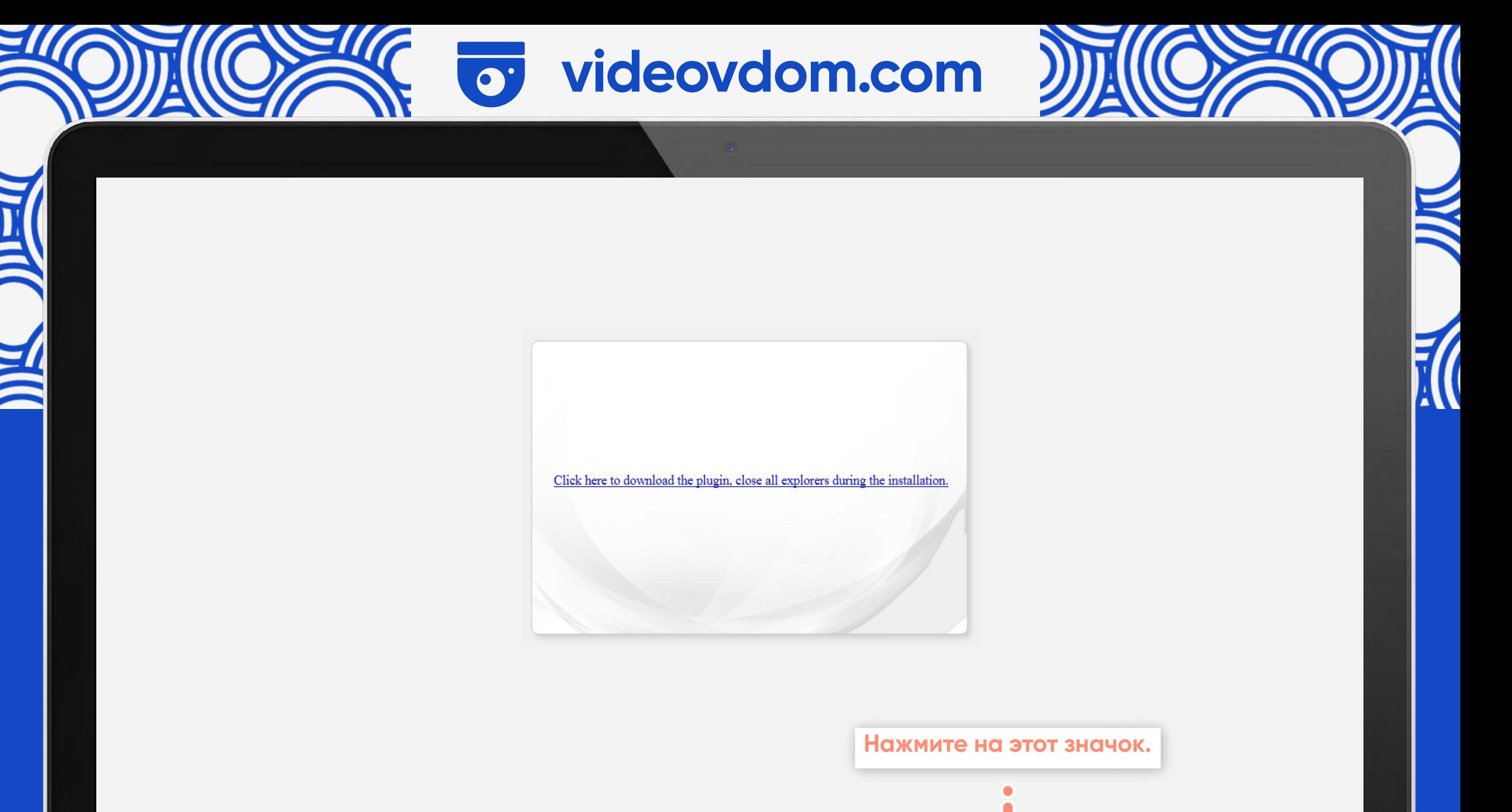

Выполнить

Сохранить

 $\blacktriangleright$  Отмена

Вы хотите выполнить или сохранить NetVideo.exe (3,45 MB) с 92.255.170.74?

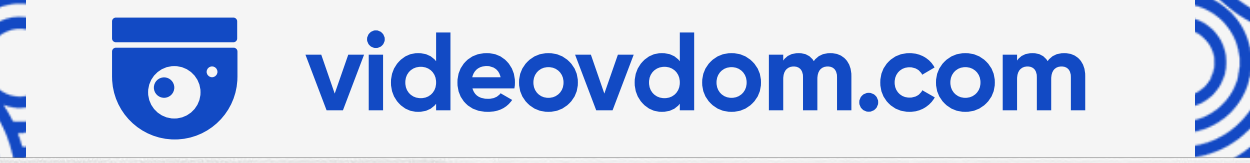

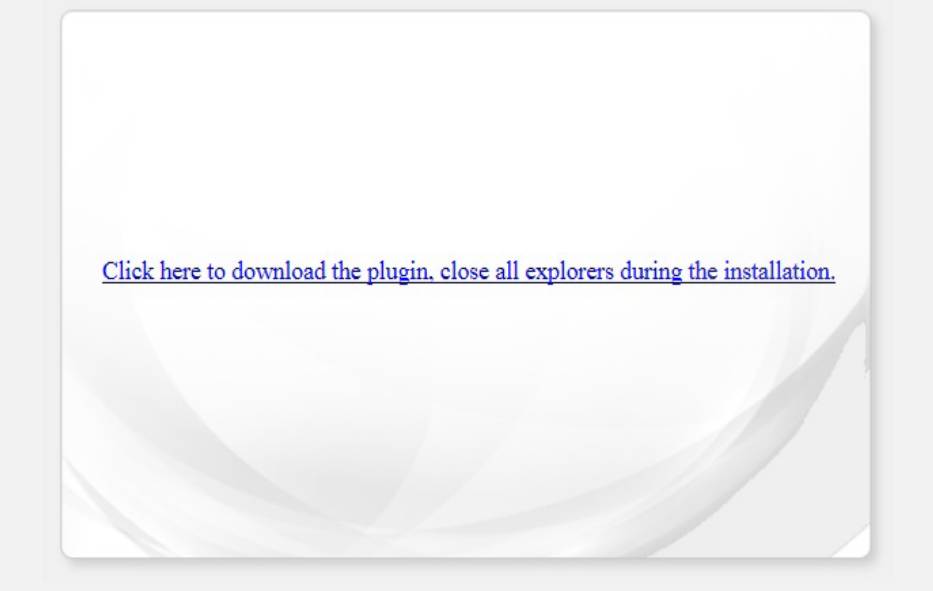

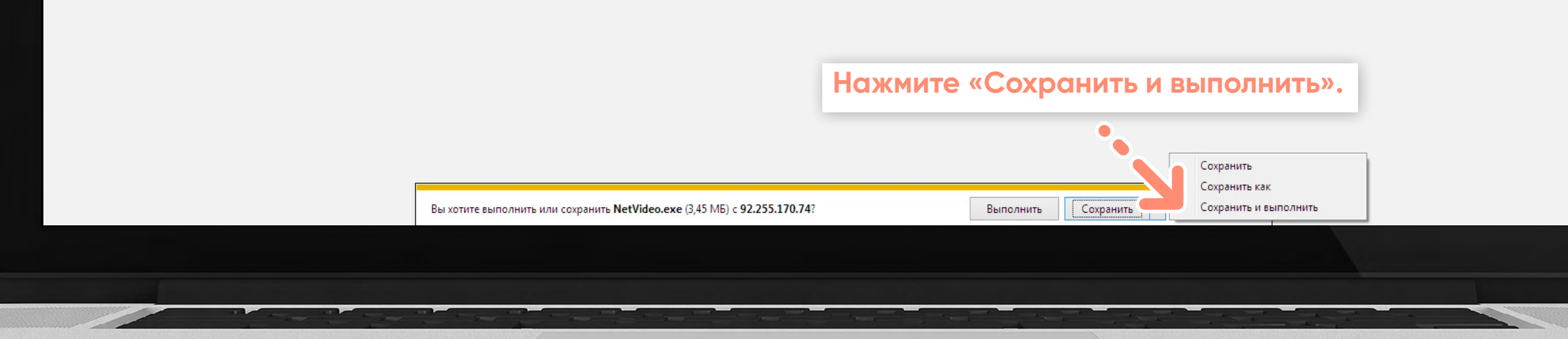

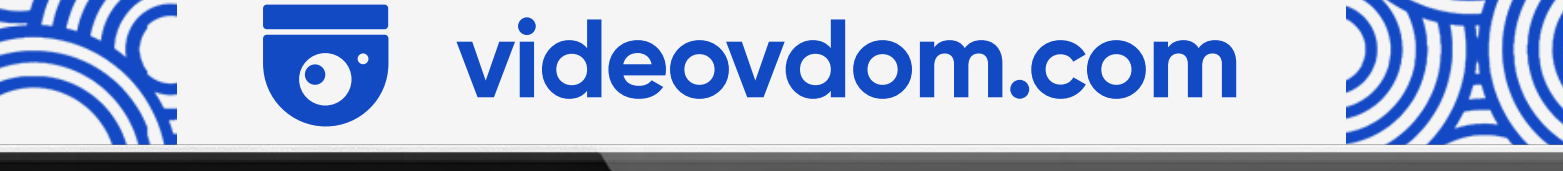

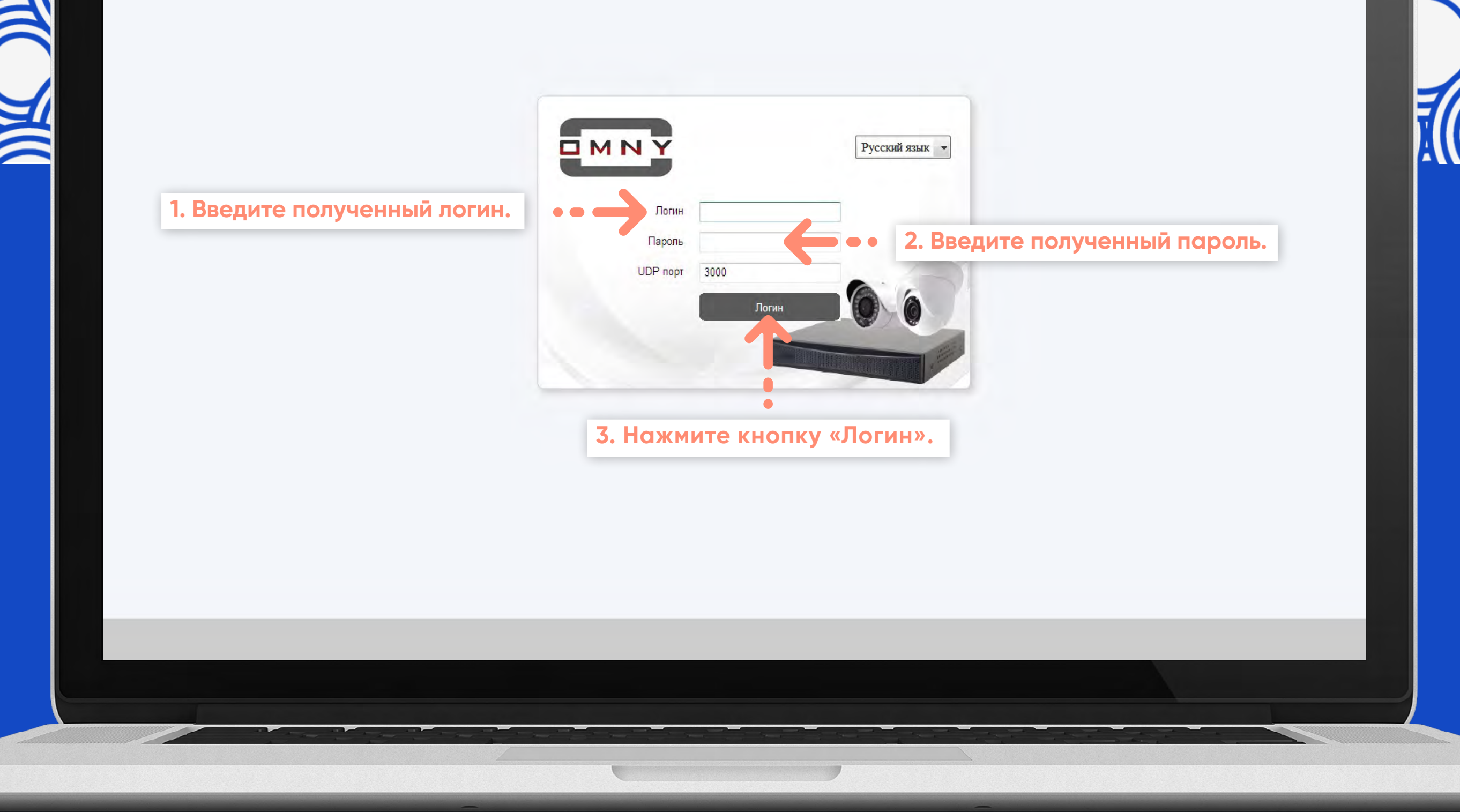

 $\overline{\Box}$  MN $\overline{Y}$ 

OMNY NVR 16/2 POE

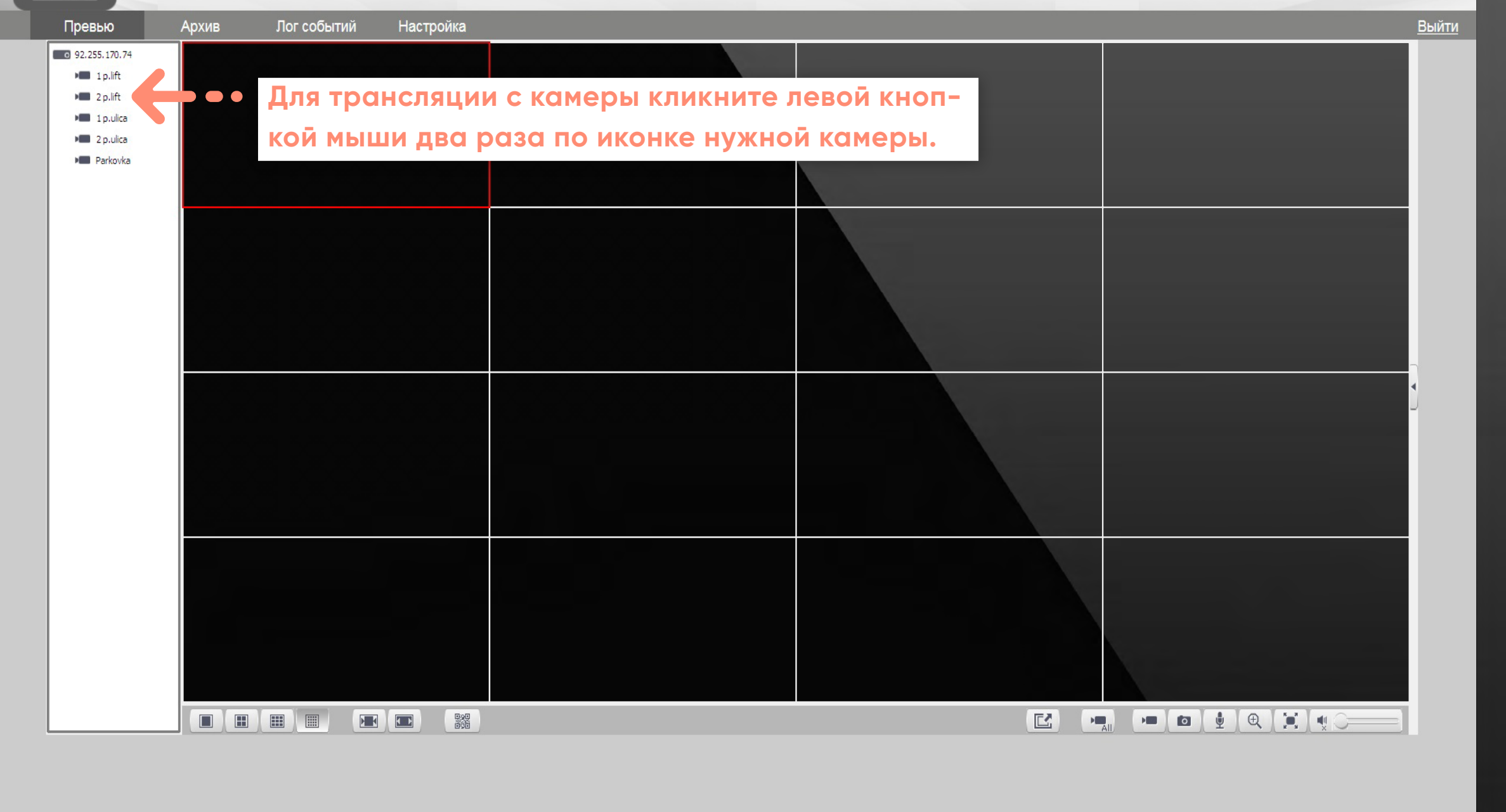

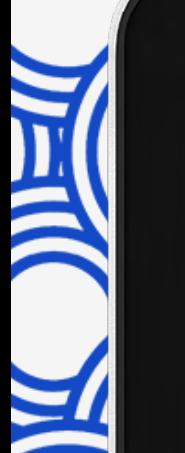

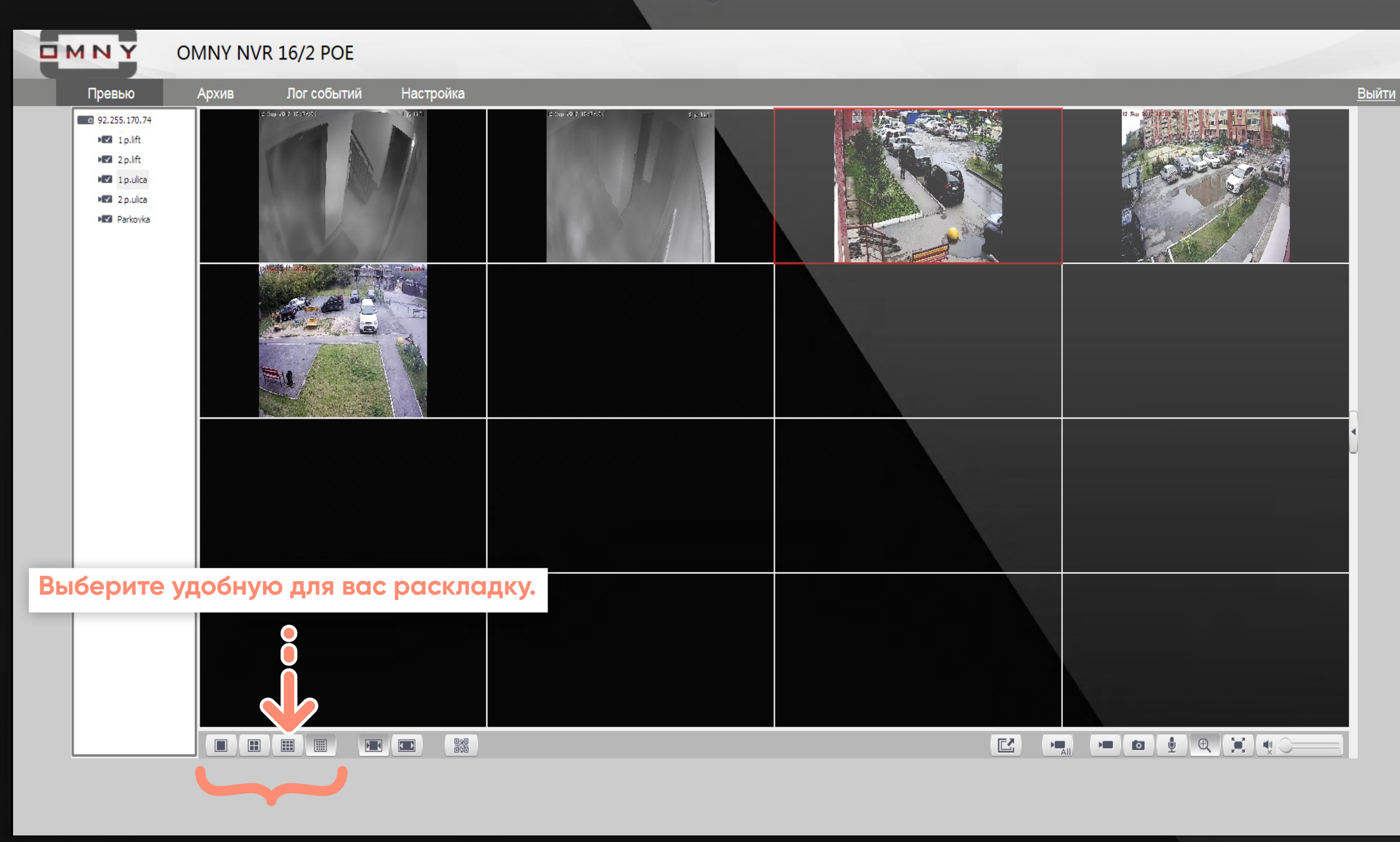

10

Выйти

<u> {</u>

**OMNY** OMNY NVR 16/2 POE Превью Архив Лог событий Настройка 0 92.255.170.74 **NV** 1p.lift DEZ 2p.lift  $\blacksquare$  1 p.ulica **EZ** 2 p.ulica **Parkovka Для открытия картинки на весь экран кликните левой кнопкой мыши два раза по изображению.EEEE EE**  $\mathbb{E}$  $\mathbf{H}$ 

<u>|||</u>

**OMNY** OMNY NVR 16/2 POE

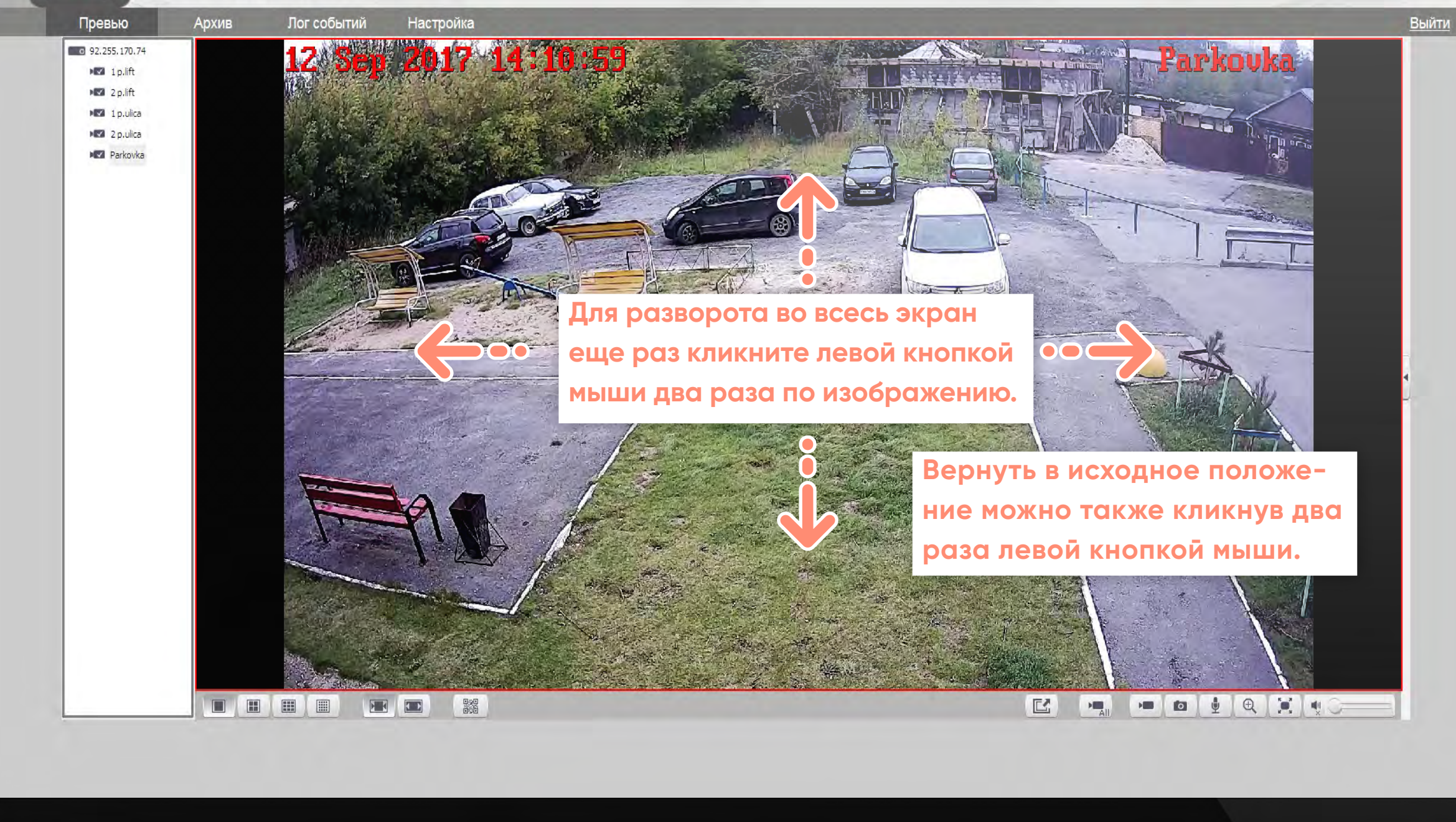

**OMNY** 

OMNY NVR 16/2 POE

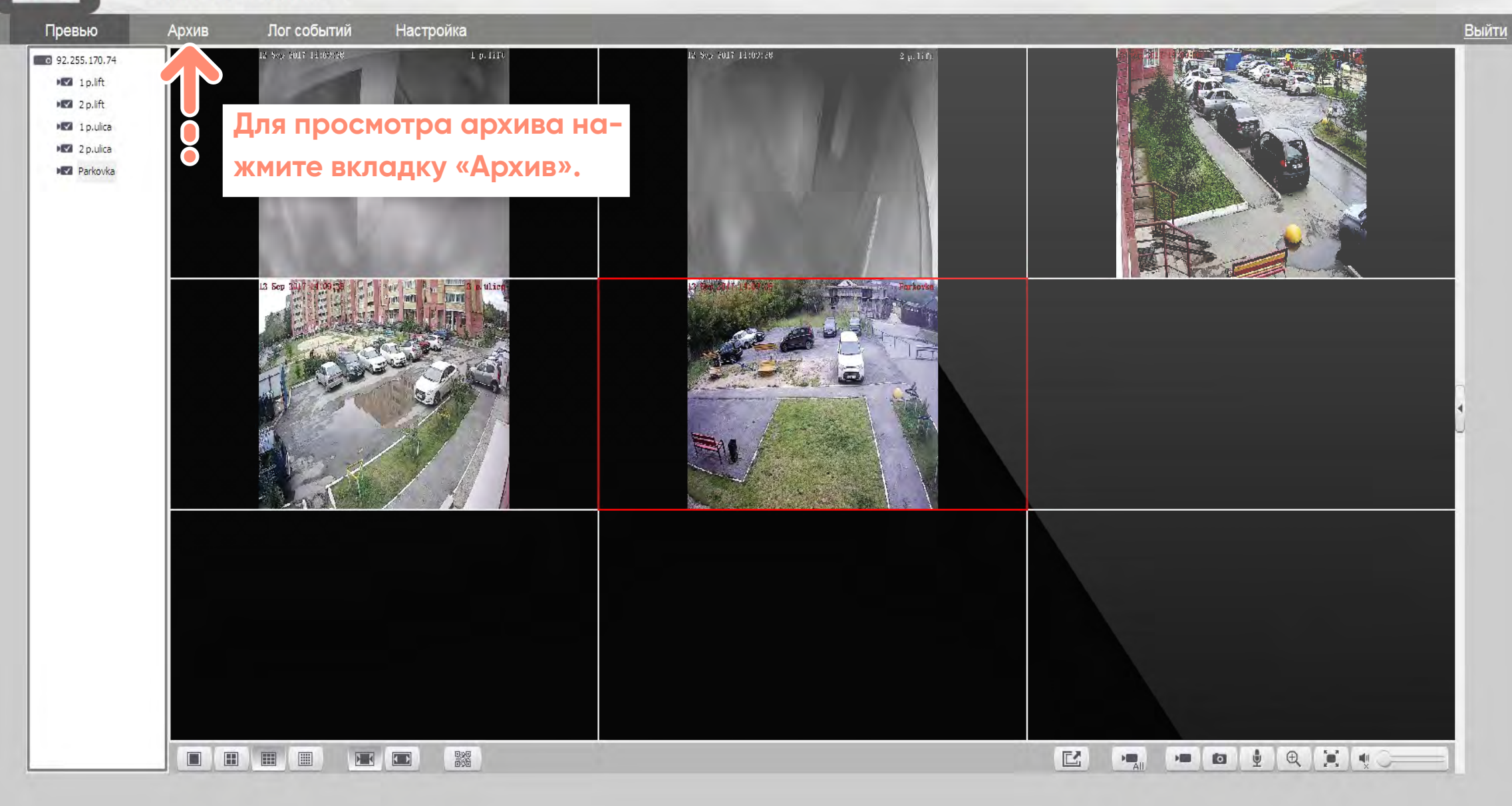

10

#### videovdom.com  $\overline{\bullet}$

 $\overline{\Box}$  MN $\overline{Y}$ 

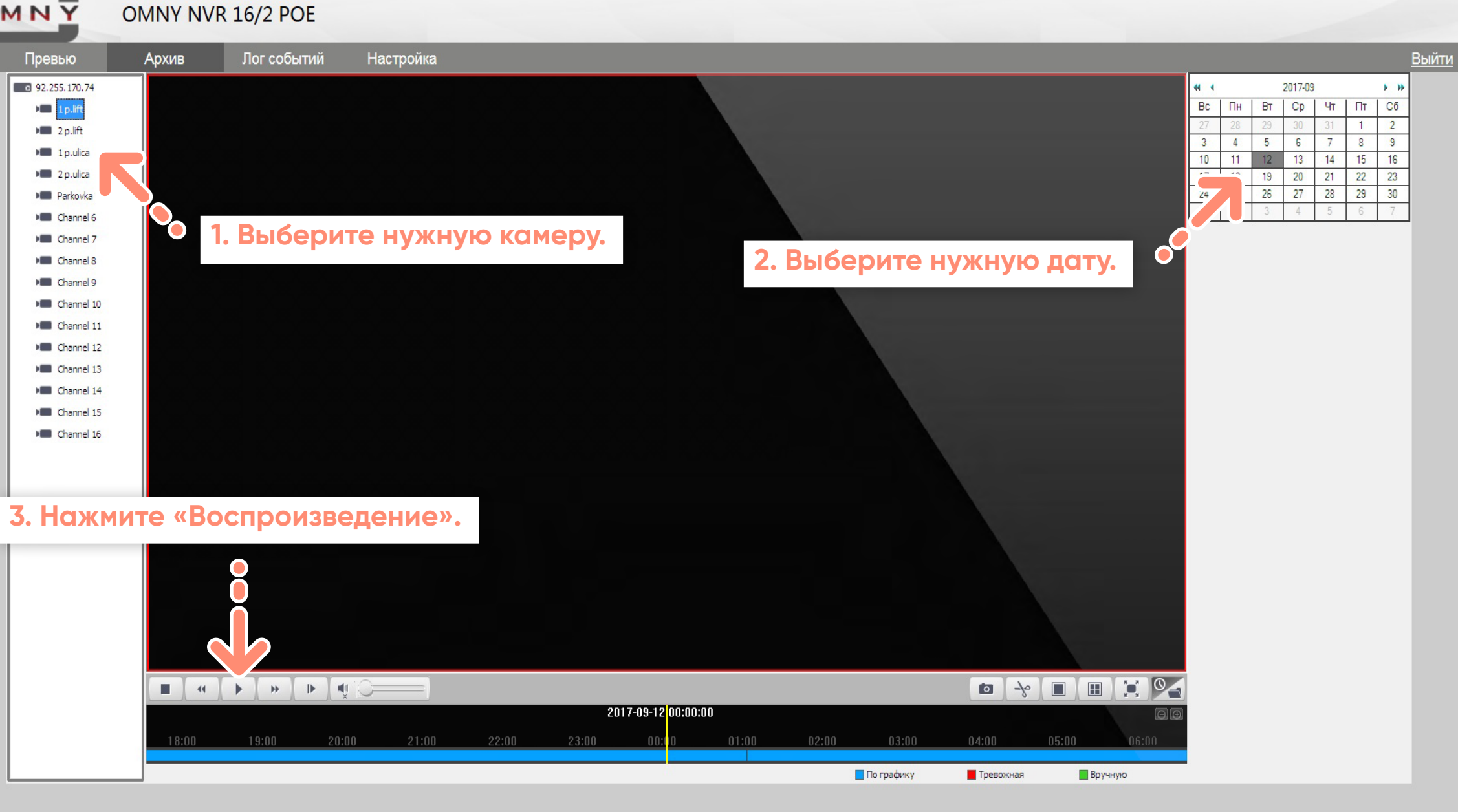

 $EMN Y$ </u>

OMNY NVR 16/2 POE

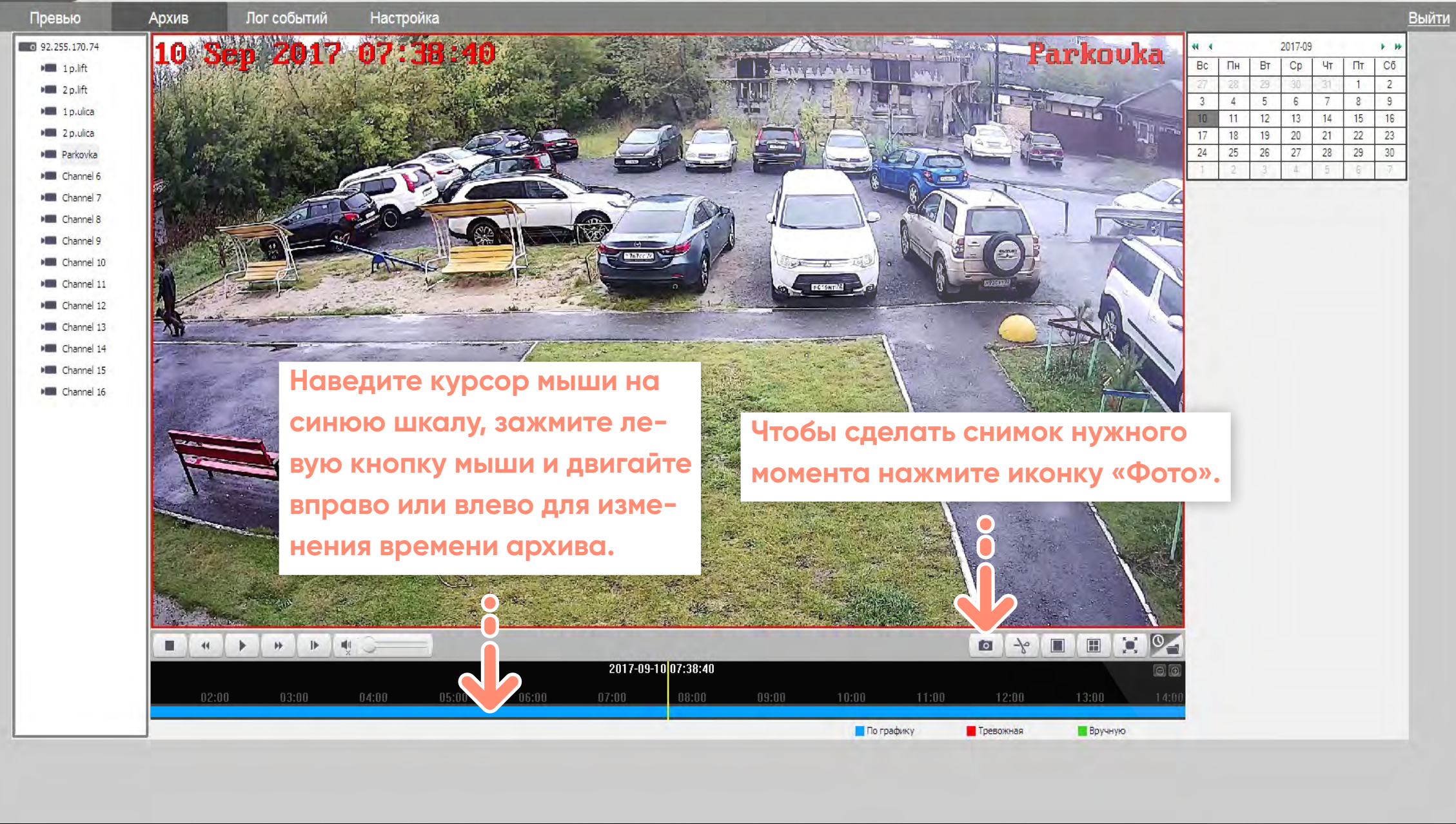

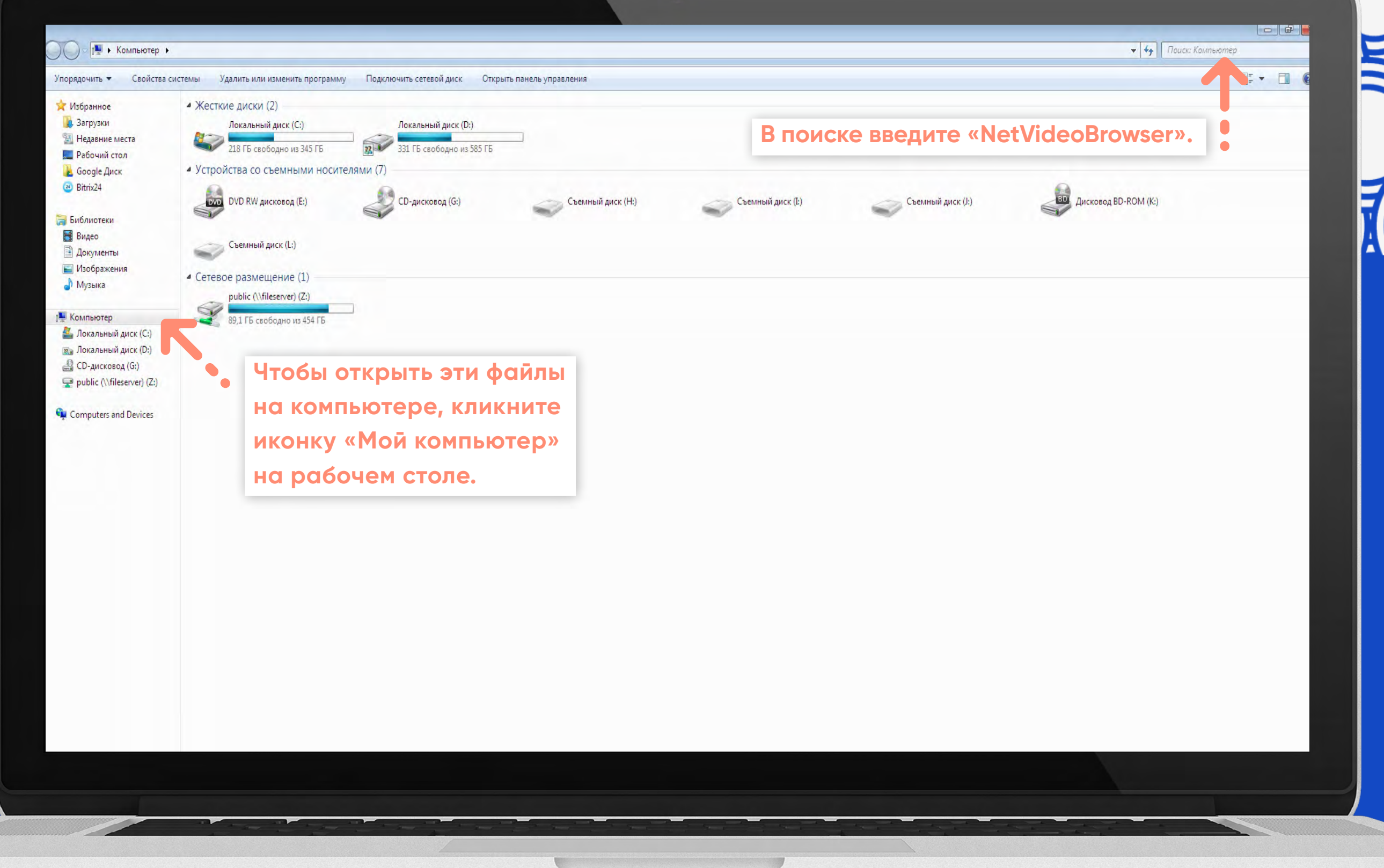

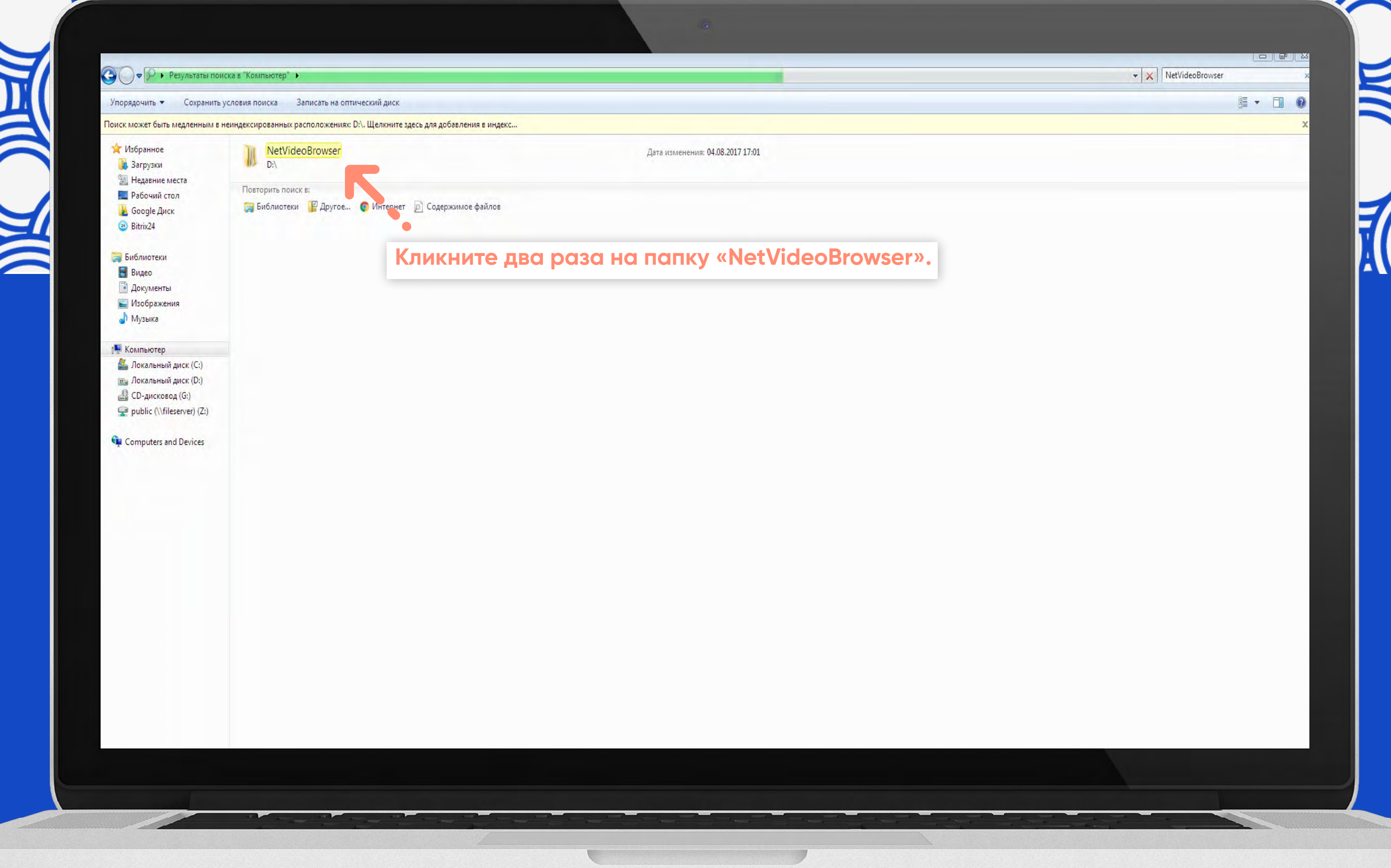

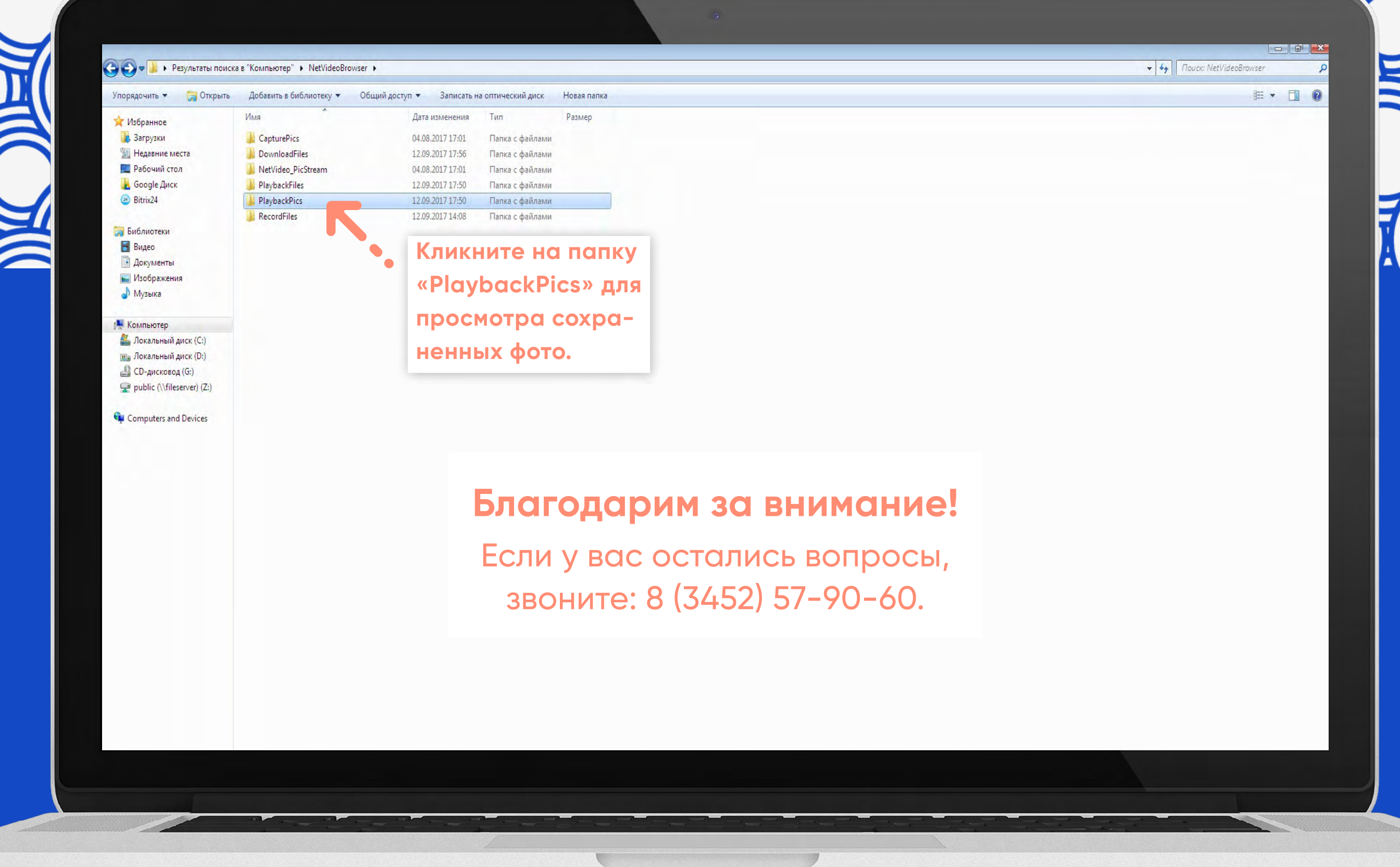